Unserer Meinung nach ist es sinnvoller, abweichende Anschriften im jeweiligen Kaufvertrag zu erfassen. Es ist aber auch möglich, diese bereits im Kunden-Stammblatt zu hinterlegen. Entscheiden Sie sich für diesen Weg, dann beachten Sie bitte unbedingt die entsprechenden Hinweise im Formular "Erfassen Aufträge"!

Das E-Learning liegt im interaktiven Modus, im Präsentationsmodus und im Filmmodus vor. Wechseln Sie bei Bedarf den Modus mit Hilfe der Recorder-Funktion.

## **Lernziele**

**Sie sind in der Lage:**

■ **abweichende Anschriften im Kunden-Stammblatt zu hinterlegen.**

## **Formular aufrufen**

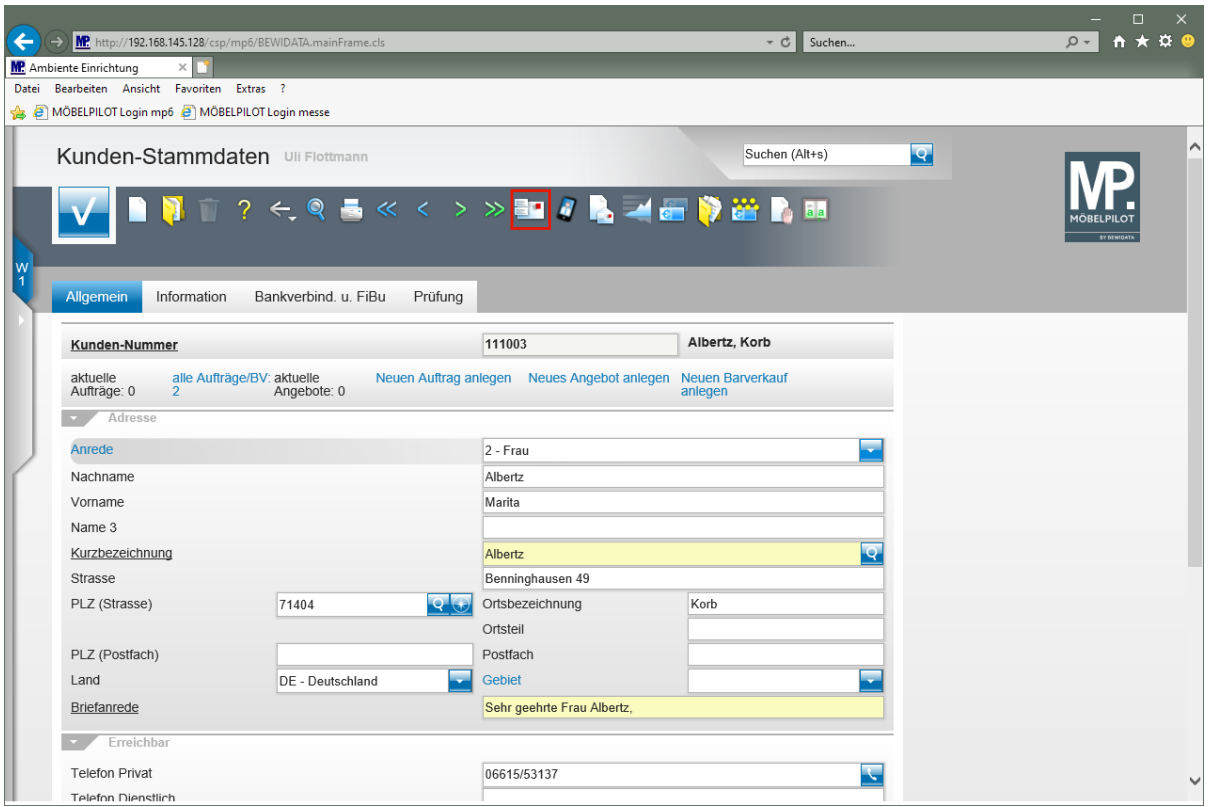

Klicken Sie auf den Hyperlink **zusätzliche Kunden-Anschriften**.

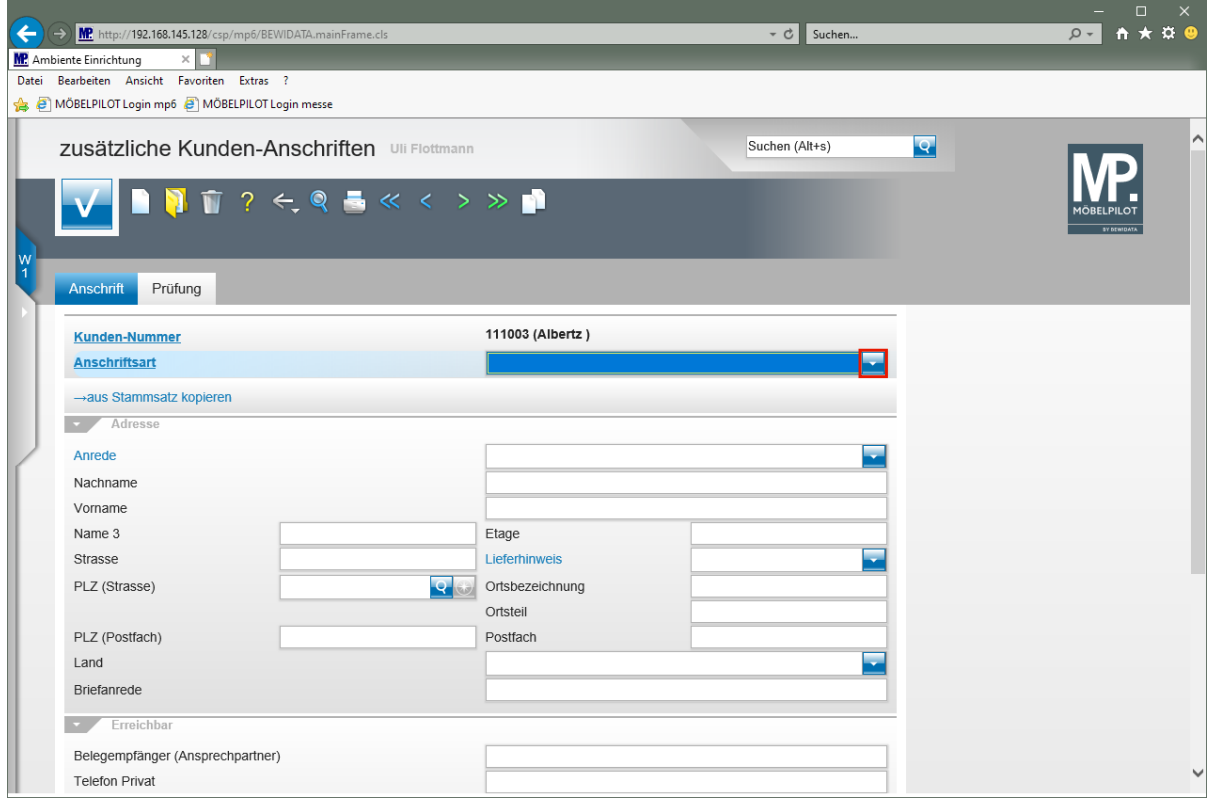

Klicken Sie im Feld **Anschriftsart** auf die Schaltfläche **Öffnen**.

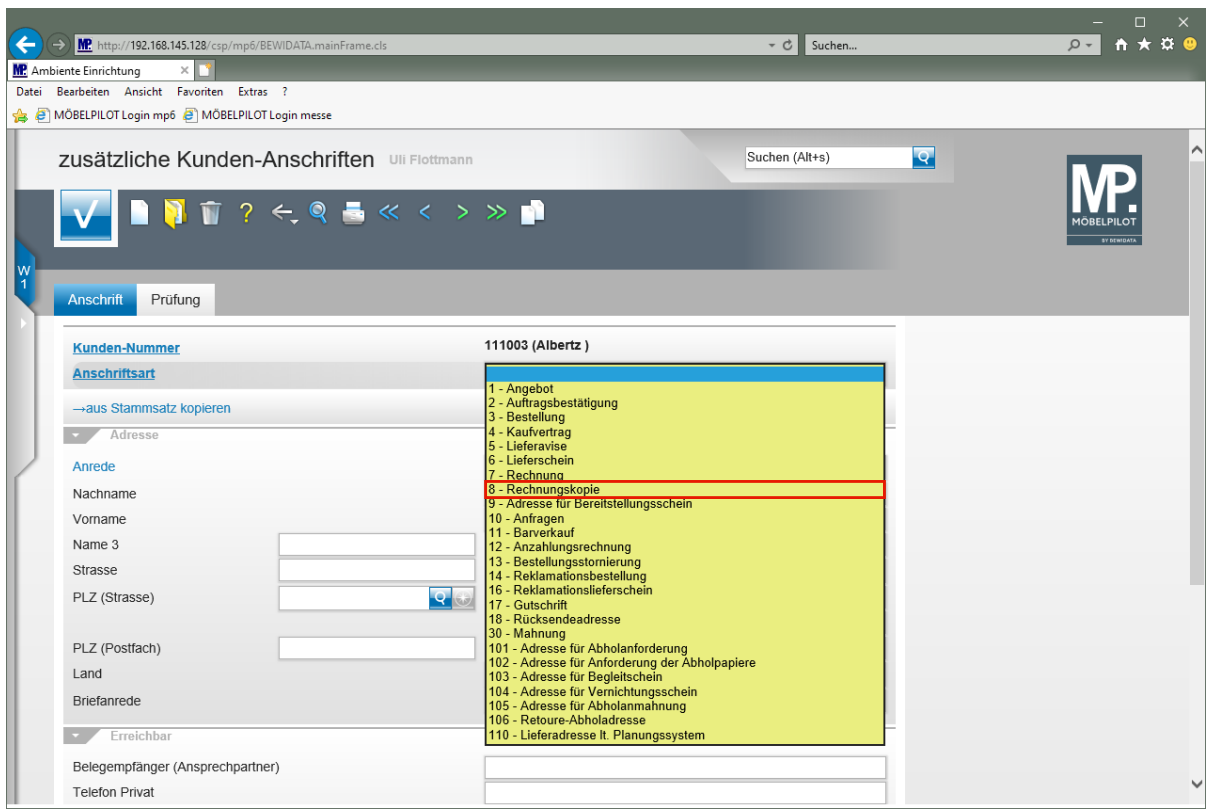

Klicken Sie auf den Listeneintrag **8 - Rechnungskopie**.

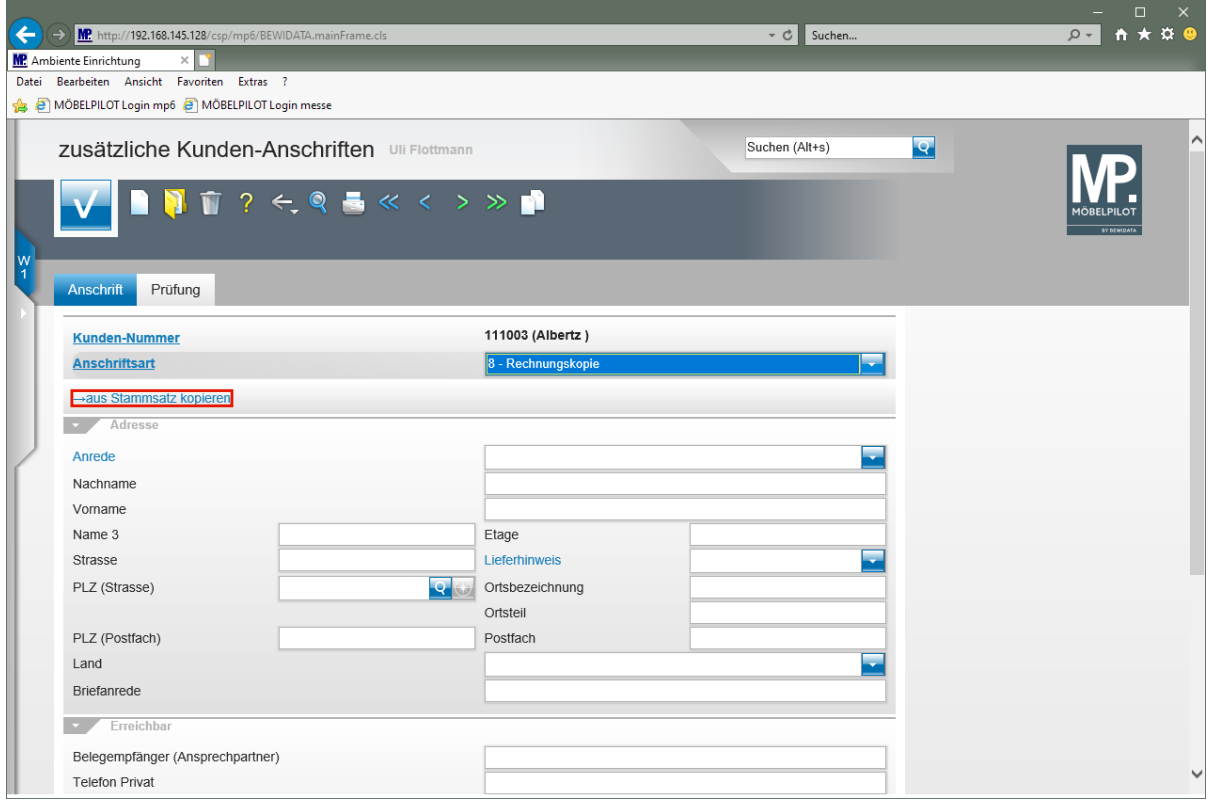

Klicken Sie auf den Hyperlink **→aus Stammsatz kopieren**.

 $\overline{\mathbf{1}}$ Ist der Belegempfänger weitestgehend mit dem Stammkunden identisch, dann kopieren Sie doch einfach die Informationen aus dem Kunden-Stammblatt in dieses Formular und bearbeiten Sie danach nur die entsprechenden Felder.

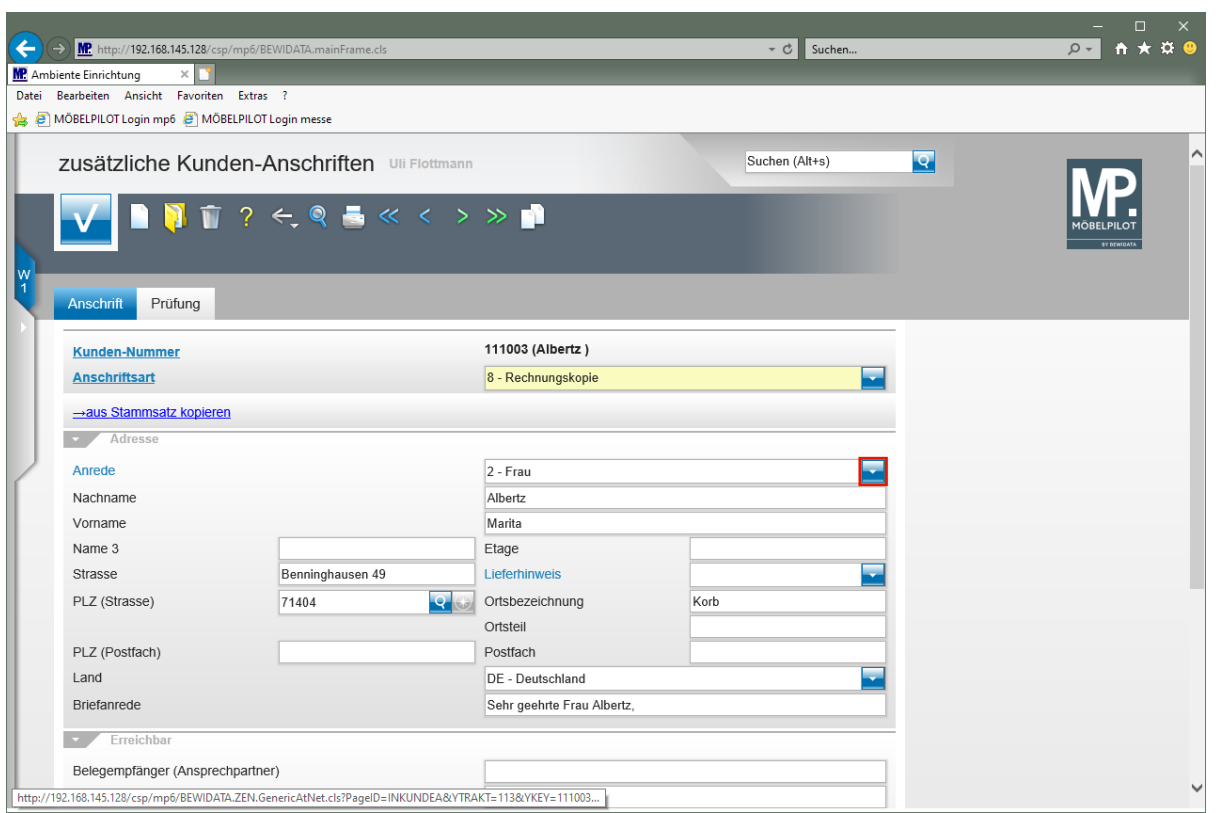

Klicken Sie im Feld **Anrede** auf die Schaltfläche **Öffnen**.

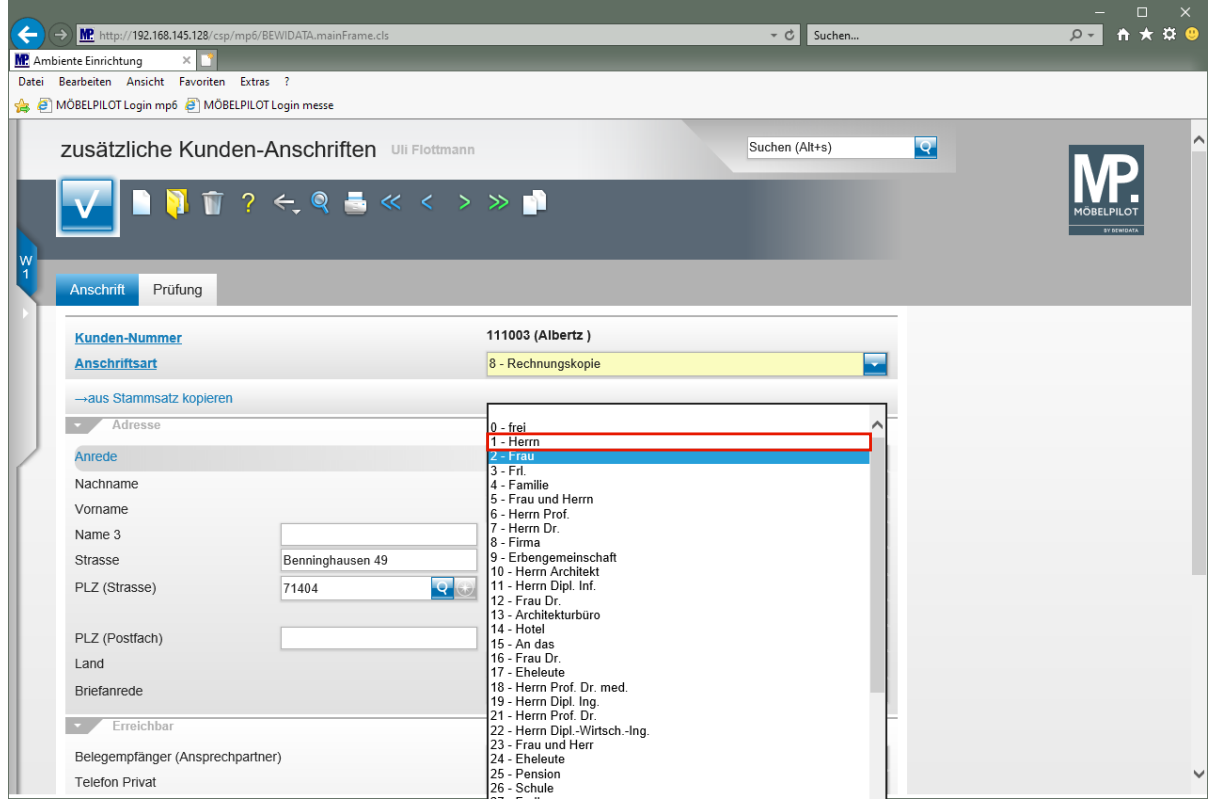

Klicken Sie auf den Listeneintrag **1 - Herrn**.

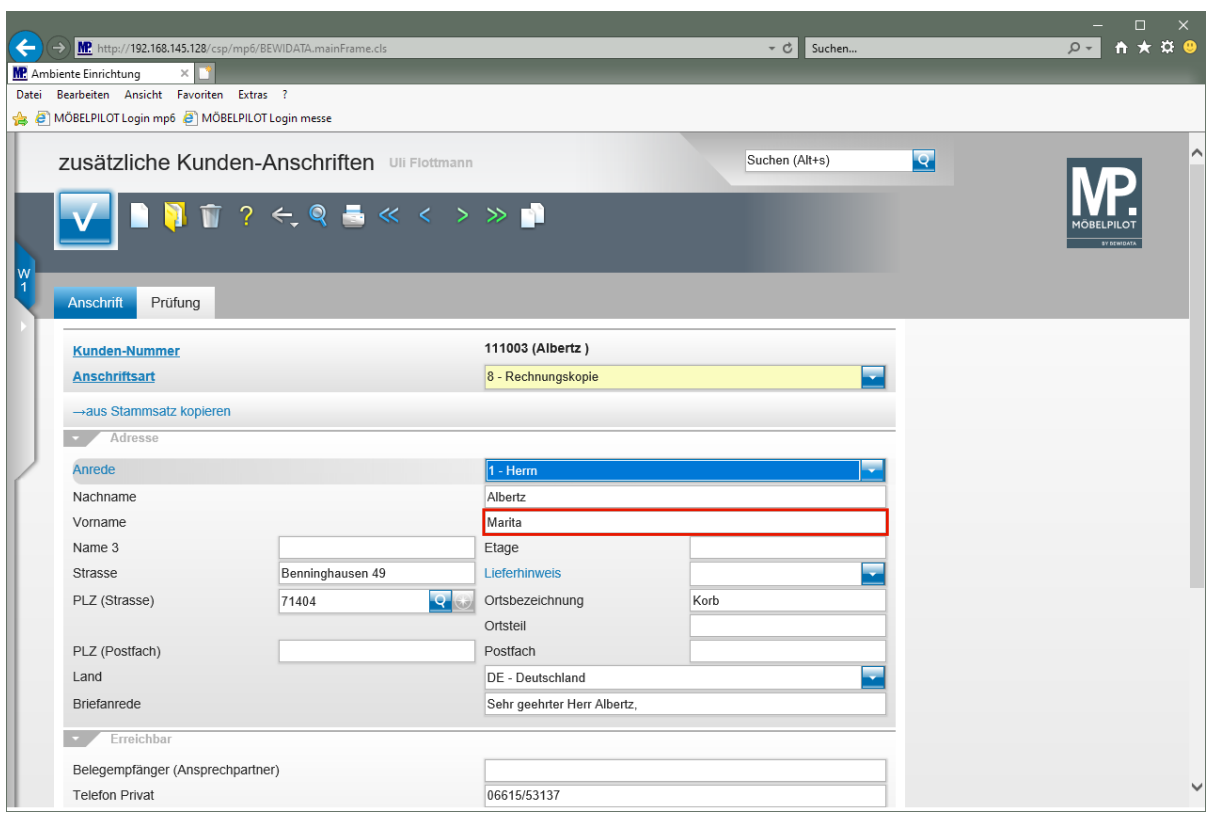

Klicken Sie auf das Eingabefeld **Vorname**.

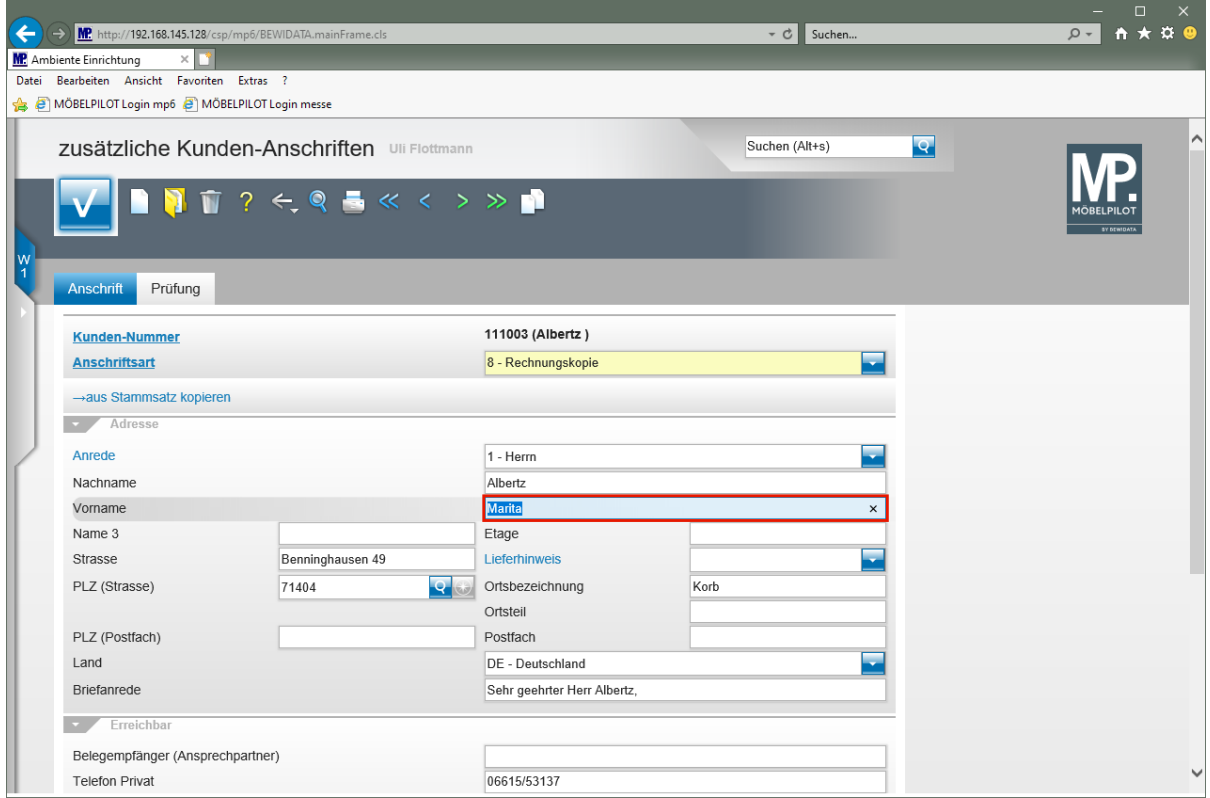

Geben Sie **Manfred** im Feld **Vorname** ein.

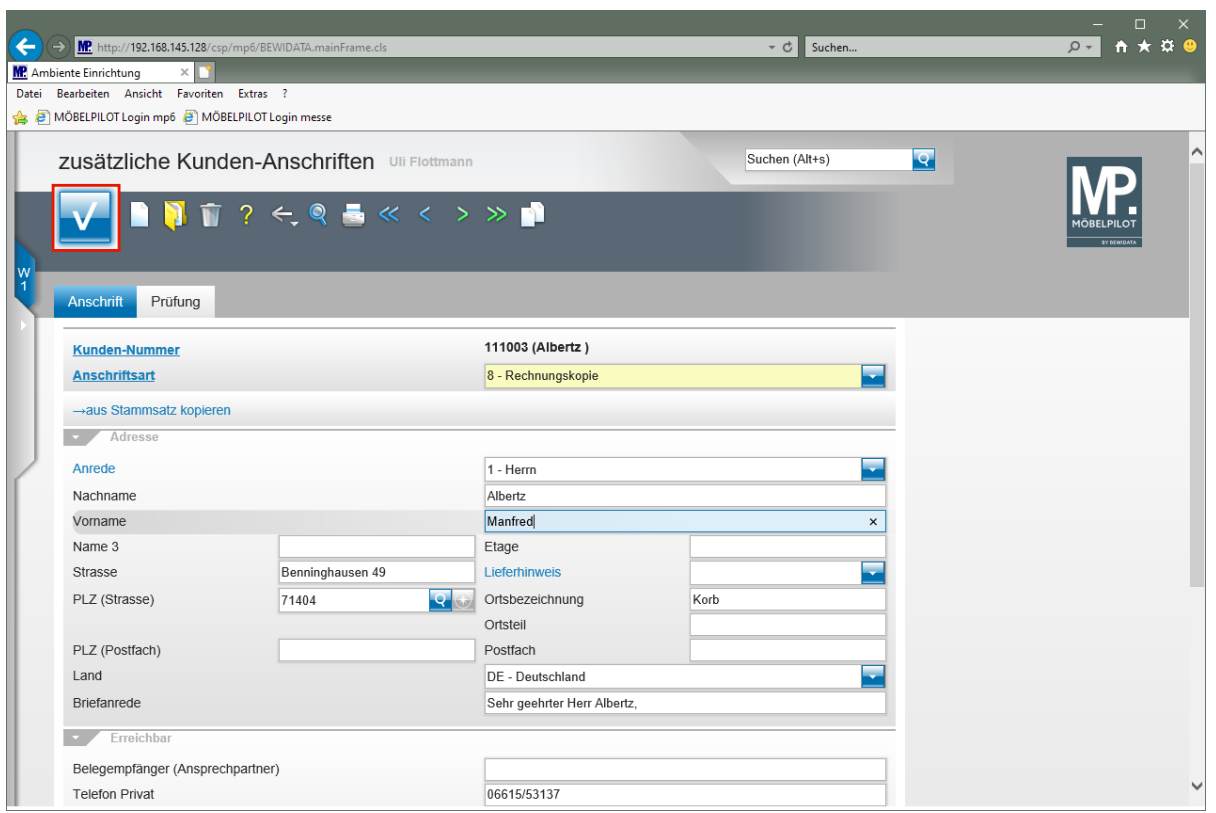

Klicken Sie auf die Schaltfläche **Speichern**.

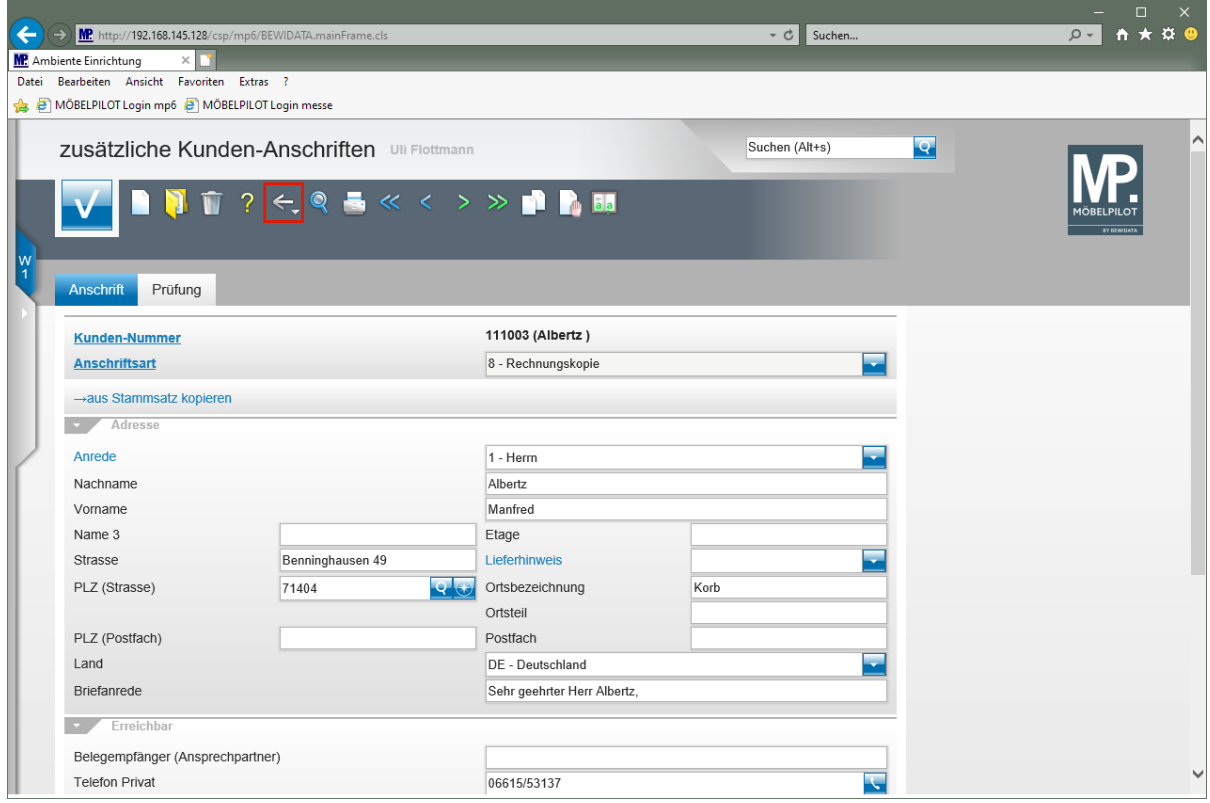

Klicken Sie auf die Schaltfläche **Zurück**.

 $\overline{\mathbf{1}}$ 

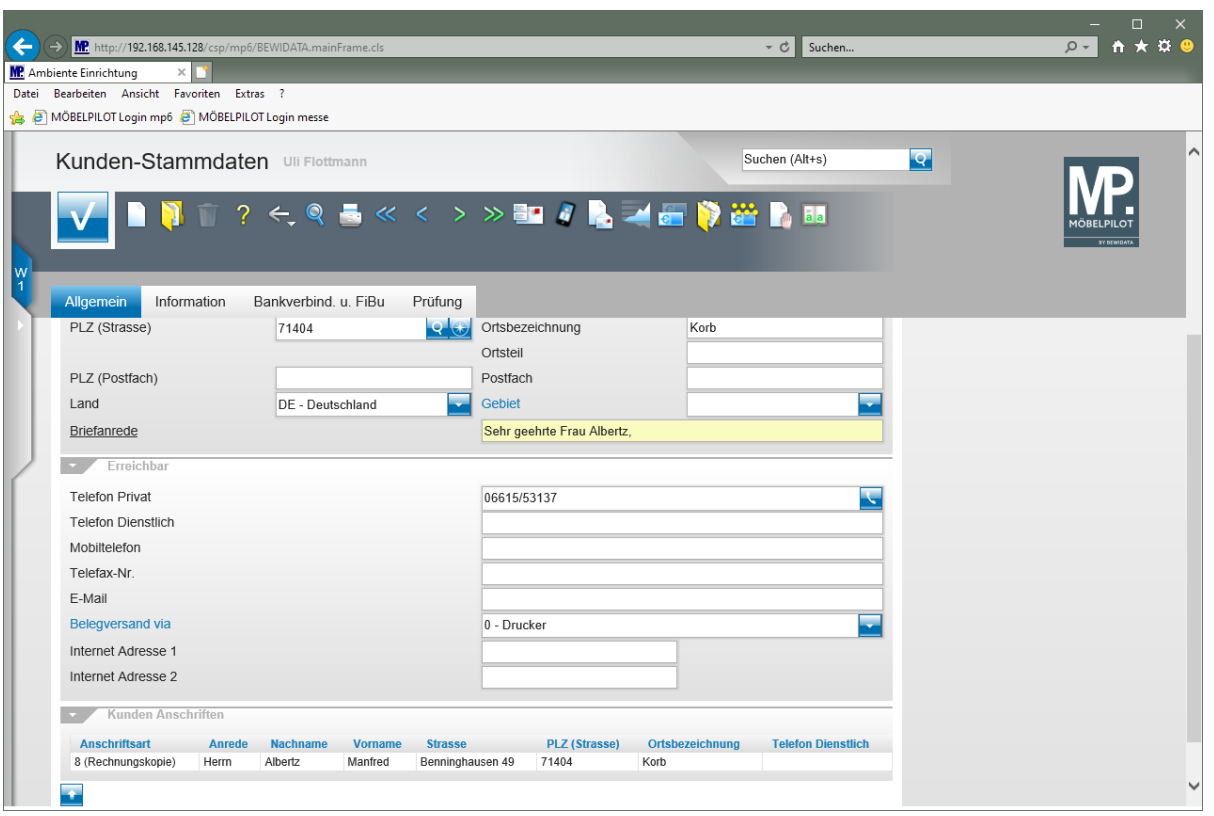

Die zusätzliche Anschrift wird am Formularende angezeigt.